## **Brugermanual til Mini Magnetisk Full HD Sikkerhedskamera**

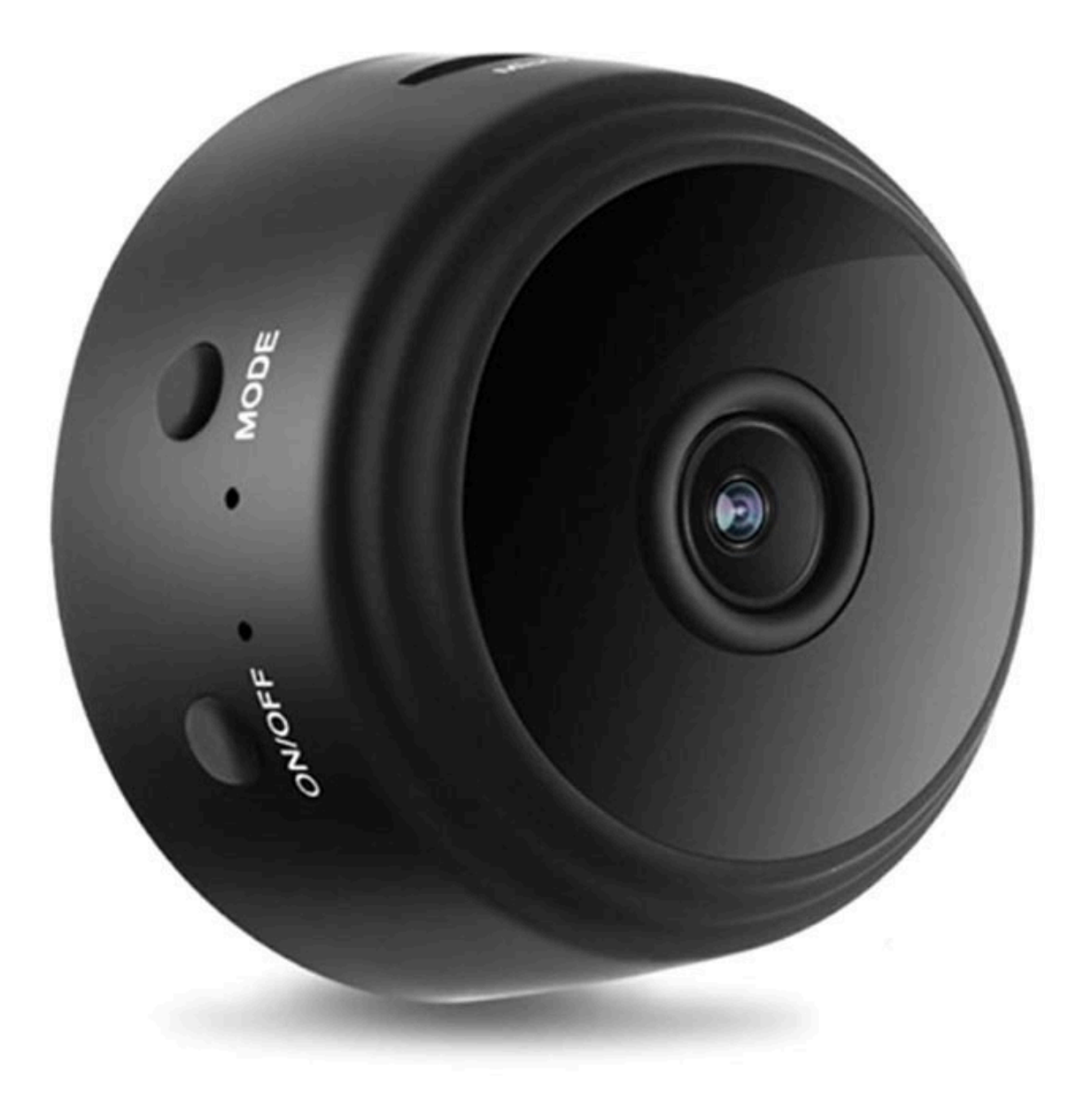

## **Specifikationer**

- Videoopløsning: 1080p
- Synsvinkel: 150 grader
- Bevægelsessensor: op til 6m
- Hukommelse: microSD-kort op til 64GB (ikke inkluderet)
- Batterikapacitet: 240mAh
- Kontinuerlig videooptagning: 1 time
- Understøttede OS: Android, iOS, Windows, Mac OS X
- Understøttede medieafspillere: VLC Player, SMPlayer
- Påkrævet app: HDMiniCam
- Dimensioner: 4,4cm x 2,3cm

## **Downloading af app, installering og parring**

Søg efter "V380Pro" appen i Play Store (Android) eller App Store (iOS), download og installer den. Du kan også scanne QR-koden nedenfor og downloade appen direkte:

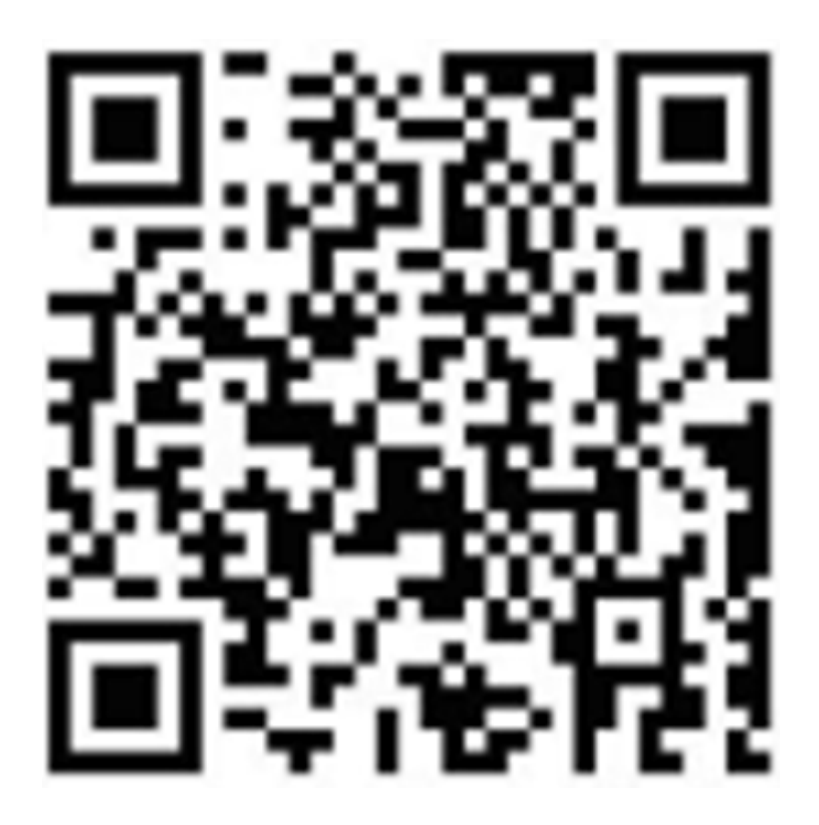

Når du har downloadet og installeret appen, er det tid til at forbinde din enhed med kameraet. Der er to måder at kontrollere kameraet på: forbind din enhed direkte til kameraet eller forbind kameraet til routeren og kontroller det via WiFi-netværket. Tænd kameraet og brug din smartphone til at forbinde direkte via kameraets WiFi hotspot. Derefter skal du åbne V380Pro appen, tryk på "Try without account" og tryk så på det tomme felt for at komme i gang. Videoerne vil automatisk blive tilføjet.

Hvis du ønsker at kontrollere kameraet via dit WiFi-netværk, er du nødsaget til at logge ind på appen. Hvis ikke du har en konto, skal du registrere dig. Når din registrering er fuldendt, og du er logget ind på appen, skal du klikke på + i øverste, højre hjørne, vælg så "AP hotspot connection" og vælg WiFi-netværk. Tryk på "Connect AP spot" og forbind til netværket som starter med MV.

For at indstille forskellige funktioner skal du gå til siden for indstillinger. Her kan du indstille nattesyn, 180-graders vending af billedet, tænd/sluk mikrofonen, vælg en anden WiFi-forbindelse, lagrings-indstillinger, genstart enheden m.m.

Hvis du vil se kameraet fra din computer, skal du downloade klientværktøjet fra følgende link: http://as4.nvdvr.cn/client/V380pc.zip.